# Processing LOFAR VLBI data: the Long Baseline pipeline

Alexander Drabent (TLS Tautenburg) & Marco Iacobelli (ASTRON) 5th LOFAR Data School, 20th-21st Sept 2018

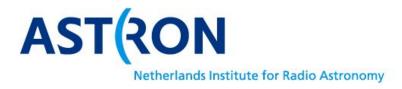

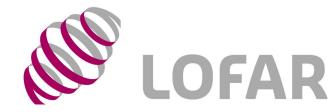

# Overview

**Tutorial topics** 

General notes about calibration strategy (see also L9 by LB) Pipeline workflow Diagnostic plots Long baseline imaging

**Tutorial goals** 

Finding good (primary & secondary) calibrators Assessing data quality Calibrating and imaging long baseline uv-data

# T7 part I

Tutorial topics

General notes about calibration strategy (see also L9 by LB) Pipeline workflow Diagnostic plots

Long baseline imaging

Tutorial goals **Finding good (primary) calibrators** Assessing data quality Calibrating and imaging long baseline uv-data

# CEP3 login and use

6 working nodes reserved: lof006,lof010,lof012,lof015,lof016,lof017 25 active users accounts: lods01, . . ., lods25 1 active Slurm reservation with id=lofar\_school2018\_114

Work in couples!

Username=lodsXX | working node=lof01X Accounts from lods01 to lods05 => lof006 Accounts from lods06 to lods10 => lof012 Accounts from lods11 to lods15 => lof015 Accounts from lods16 to lods20 => lof016 **T7** Accounts from lods21 to lods25 => lof017 **T7** 

## General notes about the needed software

How to

```
Set up needed data & software on CEP3
> module load dysco lsmtool ; module unload lofar ; module load lofim
Configure parset and configuration files
```

Where

Parset and configuration files

> cp -f /home/iacobelli/T7/\*.parset /data/scratch/<your wd>/

> cp -f /home/iacobelli/T7/\*.cfg /data/scratch/<your wd>/

> geany data/scratch/<your wd>/long\_baseline\_pipeline.parset data/scratch/<your wd>/lb\_pipeline.cfg &

Raw data

> cp -rf /data009/scratch/iacobelli/L665012\_3C147raw/\*.MS\_dysco /data/scratch/<your wd>/DATA/

Pipeline and other scripts (=>/home/iacobelli/T7/)

#### General notes about the data

Calibrator 3c295 and target 3c147 scans the bandwidth is 120-187MHz the duration is 10min

Raw data inspection

data size is 656 GB . . multiple copies will take some time so . . typically, a long synthesis (i.e. duration ≥6 hours) observation consists of (at least) 243 sub-bands:

What is the MS size for a long synthesis observation ?

What is the total data volume ?

How does this compare with data from other (radio) telescopes ?

#### General notes about the data

Raw data inspection

to show details of the observation type:

> msoverview in=L665012\_SAP000\_SB000\_uv.MS\_dysco verbose=T

Note the message 'This is a raw LOFAR MS (stored with LofarStMan)'

i.e. the data cannot be handled with CASA software! (=> DPPP)

```
What array configuration was used and what it mean ?
What was the duration of the observation ?
Which field was observed ?
How many channels (frequencies) are in the data set ?
What was the centre frequency of this particular sub-band ?
What is the number of time slots ?
What is the integration time per time step ?
How many stations (core and remote), and how many baselines ?
What is the relation between number of stations and baselines (no autocorrelations) ?
```

## General notes about the LB pipeline

#### How to

#### Configure parset and configuration files

## PARAMETER SETUP ## SECTION 1: things that absolutely need to be configured ## global information ! base directory = input.output.working directory ## this is taken from the config file -- DO NOT CHANGE ! job directory = input.output.job\_directory> ## this is taken from the config file -- DO NOT CHANGE ! long baseline pipeline dir = /home/iacobelli/long baseline pipeline ! prefactor dir = /home/iacobelli/tutorialprefactor ! losoto executable = /home/drabent/losoto/bin/losoto ## target data information = /data/scratch/iacobelli/L665012 3C147raw ! target input path ! target input pattern = L\*dysco ## Prefactor solution information ! transfer amp clock sols store = /data/scratch/iacobelli/L665004 3C295 RESULTS ##/data/scratch/iacobelli/prefactor sols/cal values/ ## directory with amplitude and clock solutions of p ! amp sols basename = caldata transfer ! phase sol input path = /data/scratch/iacobelli/L665012 3C147results/ ## directory with measurement sets containing direction-independent phase solutions of the target field = {{ job directory }}/lotss catalogue.csv ! image cat = /data/scratch/iacobelli/delay calibrators.csv ! delay cat ! subtract cat = {{ job\_directory }}/subtract\_sources.csv ! do download = False ## Averaging parameters = 8 ## Calibrator time averaging: output should be 8 seconds ! cal shift avg timestep ! cal shift avg fregstep = 8 ## Calibrator freq averaging: output should be 2 channels per subband = 16 ## Target time averaging: output should be 16 seconds ! tgt shift avg timestep = 16 ## Target freq averaging: output should be 1 channel per subband ! tgt shift avg fregstep

## Stations to flag ! flag baselines

= [] ## for HBA data before October 2015, should set to: [ CS013HBA\* ]

## General notes about the LB pipeline

#### How to

DEFAULT]
Iofarroot = /opt/cep/lofim/daily/Mon/lofar\_build/install/gnucxxll\_opt/
casaroot = /opt/cep/casacore/current
pyraproot = /opt/cep/lofar/external/wcslib
aoflaggerroot=/opt/cep/lofar/external/wcslib
aoflaggerroot=/opt/cep/lofar/external/wcslib
aoflaggerroot=/opt/cep/lofim/daily/Mon/lofar\_build/install/gnucxxll\_opt/lib64/python2.7/site-packages
runtime directory = /data/scratch/iacobelli/Pipeline\_prefactor
recipe directories = [%(pythonpath)s/lofarpipe/recipes,/home/iacobelli/long\_baseline\_pipeline/,/home/iacobelli/tutorialprefactor/]
working directory = %(runtime\_directory)s
task\_files = [%(Iofarroot)s/share/pipeline/tasks.cfg]
[layout]
job directory = %(runtime\_directory)s/(job\_name)s

[cluster]
clusterdesc = /data/scratch/lb\_tutorial/pipeline.clusterdesc

[deploy] engine\_ppath = %(pythonpath)s:%(pyraproot)s/lib:/opt/cep/pythonlibs/lib/python/site-packages engine\_lpath = %(lofarroot)s/lib:%(casaroot)s/lib:%(pyraproot)s/lib:%(hdf5root)s/lib:%(wcsroot)s/lib

[logging]

log\_file = %(runtime\_directory)s/%(job\_name)s/logs/%(start\_time)s/pipeline.log xml\_stat\_file = %(runtime\_directory)s/%(job\_name)s/logs/%(start\_time)s/statistics.xml

[feedback]

# Method of providing feedback to LOFAR. # Valid options: # messagebus Send feedback and status using LCS/MessageBus # none Do NOT send feedback and status method = none

[remote] method = local max per node = 8

# General notes about running the pipeline

How to run it

In a screen session (this will take a while ..)

> genericpipeline -d -c pipeline.cfg long\_baseline\_pipeline.parset

Performance up to 1st loop:

running time is 6.0 hrs data size increases of a factor 1.6 preparation section: 3hrs find\_delay\_cal: 0.5 hrs ndppp\_apply\_cal: 2.5 hrs Drabent & Iacobelli – Processing LOFAR VLBI data Tutorial – 5th LOFAR data school, 20-21 Sept 2018

#### General notes about the LB pipeline

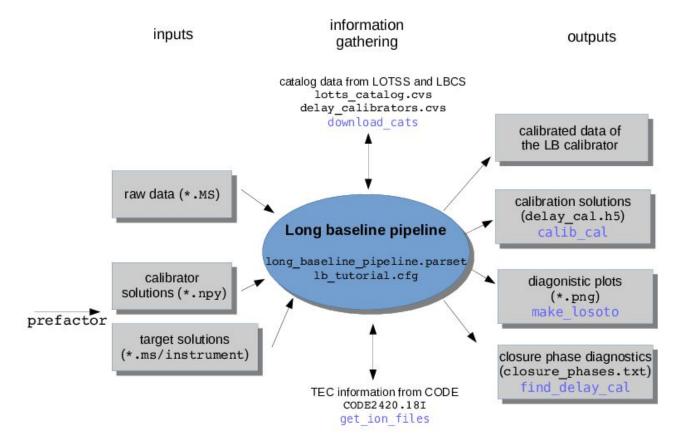

## LOFAR advanced processing strategies

State of art pipelines to automatically reduce and calibrate LOFAR data are now available (and in progress)

Pipeline for LOFAR LBA data\* > <u>https://github.com/lofar-astron/PiLL</u> Pipelines for LOFAR HBA data:

Pre-Facet (i.e. DIE) calibration\* > <u>https://github.com/lofar-astron/prefactor</u> Initial-Subtract imaging\* > <u>https://github.com/lofar-astron/prefactor</u> Factor (i.e. DDE) calibration > <u>https://github.com/lofar-astron/factor</u> Long Baseline calibration\* > . . . Coming soon !

PiLL: tool for producing low-noise, mid-resolution wide-field images Pre-Facet & Initial-Subtract: tools for producing moderate-noise, midresolution wide-field images

FACTOR: tool for producing low-noise, high-resolution wide-field images

## LOFAR advanced processing strategies

Pipeline for LOFAR LB data > <u>https://github.com/Imorabit/Iong\_baseline\_pipeline</u>

a generic pipeline implementation of the LOFAR long baseline reduction pipeline

What is the pipeline doing?

- 1. applying the prefactor solutions to the unaveraged data (1s,16ch/sb)
- 2. identify good delay calibrators ... via closure phases
- 3. begin the calibration with "best" calibrator

What is the pipeline doing?

1. applying the prefactor solutions to the unaveraged data (1s,16ch/sb)

Let us have a look at the prefactor solutions: (plots & h5 parm)

```
> python
>>> import h5py
>>> filename = 'instrument.h5imp_cal'
>>> data = h5py.File(filename, 'r')
>>> for key in data.keys(): print(key)
sol000
>>> data['sol000'].keys()
[u'RMextract', u'XYoffset', u'XYoffset_notimes', u'amplitude000', u'antenna',
u'bandpass', u'bandpass_notimes', u'clock', u'clock000', u'phase000', u'phase_offset000',
u'rotation000', u'source', u'tec000']
```

Tomorrow you will have a new h5 file as output of the pipeline: check the content . .

What is the pipeline doing?

2. Identify good delay calibrators . . . inspection of sources in the target field

> cp -f /data/scratch/LDS2018/lbcs\_plot.py .
> python lbcs\_plot.py 85.650575 49.852009

```
What do we see here?
To which lbcs source corresponds 3C147?
```

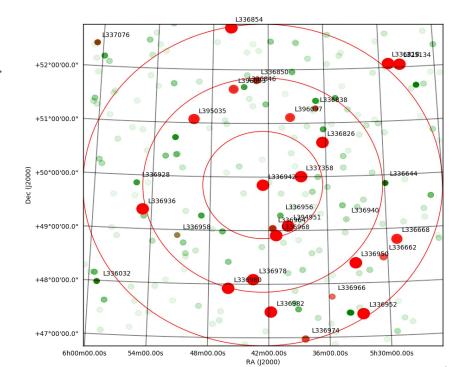

What is the pipeline doing?

2. Identify good delay calibrators . . . inspection of sources in the target field

> cp -f /data/scratch/LDS2018/lbcs\_plot.py .
> python lbcs plot.py 85.650575 49.852009

```
What do we see here?
To which lbcs source corresponds 3C147?
```

LBCS sources in the 3C147 field. LBCS sources are plotted larger & redder the more coherence is seen on the longer baselines. WENSS sources are plotted in green, with brighter sources in darker green. Note that a bright WENSS source is not necessarily a good long-baseline calibrator.

Plotting software is available on GitHub https://github.com/nealjackson/lofar-lb

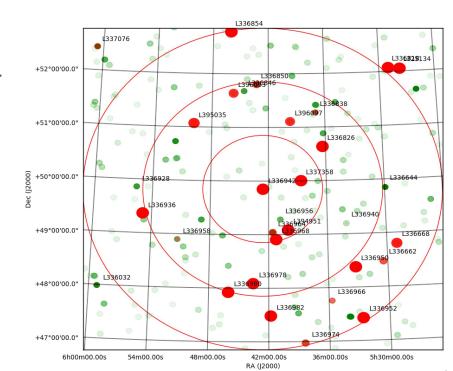

What is the pipeline doing?

Identify good delay calibrators . . . 2. Closure phase plots for single calibrator sources !

What do we see here? Which is the best source ? Tomorrow check the pipeline output closure phase.txt

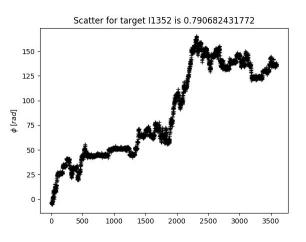

2500

3000

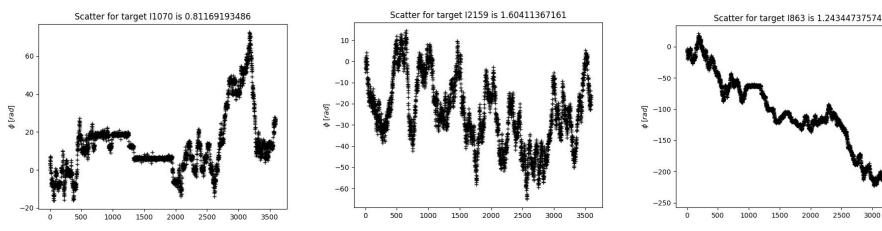

What is the pipeline doing?

3. begin the calibration with "best" calibrator inspection of Losoto diagnostic plots

> display /your/job/directory/results/inspection/\*.png

What do we see here?

What is the pipeline doing?

```
> display /your/job/directory/results/inspection/*.png
```

```
What do we see here (per station)?
    delay_cal_amp_polXX.png => amplitude solutions(XX polarization) in colorcode (time
vs. freq)
    delay_cal_ph_polXX.png => phase solutions(XX polarization) in colorcode (time vs.
freq)
    delay_cal_clock.png => clock offset (in seconds) with time
    delay_cal_tec.png => differential TEC (in TECU) with time
```

What is the pipeline doing?

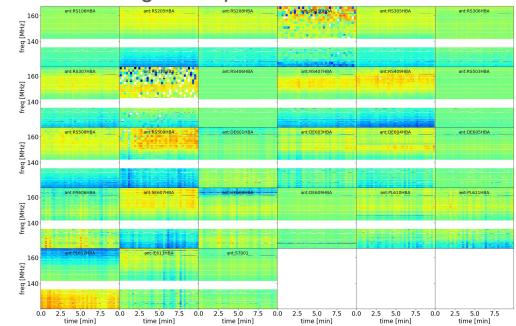

What is the pipeline doing?

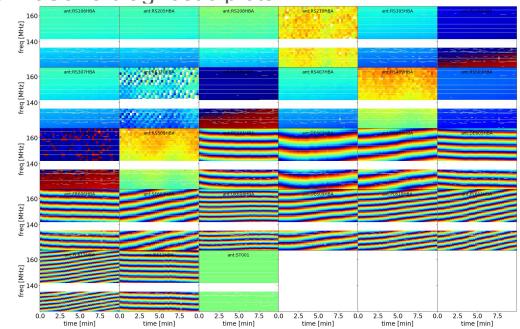

What is the pipeline doing?

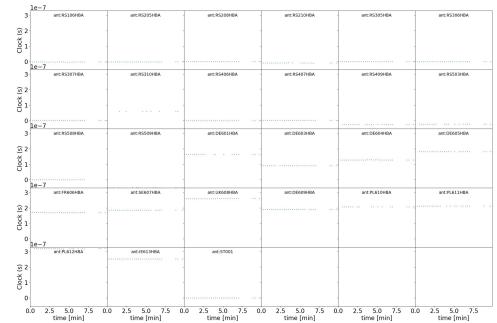

What is the pipeline doing?

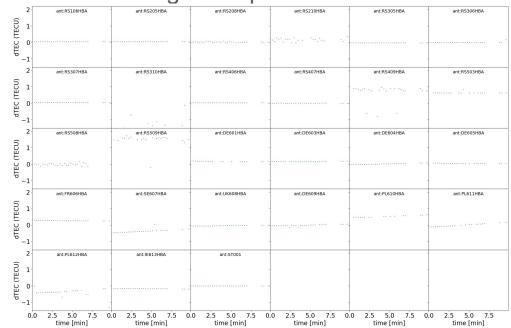

## Useful online resources

The LOFAR documentation at

https://www.astron.nl/radio-observatory/lofar-documentation/resources/resources

The LOFAR imaging cookbook at

https://www.astron.nl/radio-observatory/lofar/lofar-imaging-cookbook

Software processing tools at

https://www.astron.nl/radio-observatory/lofar-data-processing/software-proces

sing-tools/software-processing-tools and https://github.com/lofar-astron

Drabent & Iacobelli – Processing LOFAR VLBI data Tutorial – 5th LOFAR data school, 20-21 Sept 2018

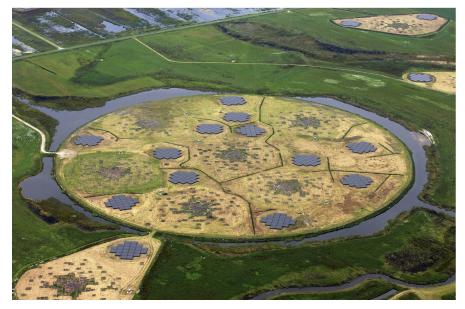

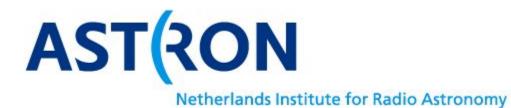

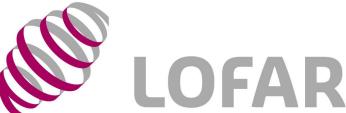